[IRF](https://zhiliao.h3c.com/questions/catesDis/88) [端口聚合](https://zhiliao.h3c.com/questions/catesDis/95) **[王晨](https://zhiliao.h3c.com/User/other/211)** 2012-05-02 发表

## **S10500产品4台堆叠LACP MAD检测功能的配置**

## **一、 组网需求:**

由于公司人员激增,接入层交换机提供的端口数目已经不能满足PC的接入需求。现需 要在保护现有投资的基础上扩展端口接入数量,并要求网络易管理、易维护。

**二、 组网图:**

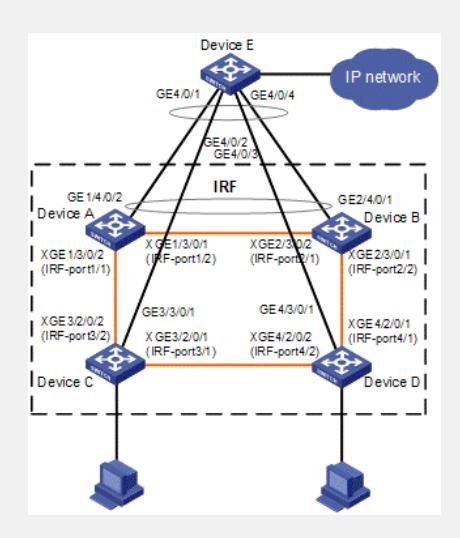

## **三、 配置步骤:**

Device A提供的接入端口数目已经不能满足网络需求,需要另外增加三台设备Device B 、Device C和Device D。(本文以四台设备组成IRF为例,在实际组网中可以根据需要 ,使用不同数量的设备组成IRF,配置思路、置步骤与本例类似)

鉴于智能弹性架构IRF技术具有管理简便、网络扩展能力强、可靠性高等优点,所以本 例使用IRF技术构建接入层(即在四台设备上配置IRF功能)。为了防止万一IRF链路故 障导致IRF分裂、网络中存在两个配置冲突的IRF,需要启用MAD检测功能。因为接入 层设备较多,我们采用LACP MAD检测。

为了减少IRF形成过程中系统重启的次数,可以在独立运行模式下预配置IRF端口、成 员编号、以及成员优先级,配置保存后切换运行模式到IRF模式,可直接与其它设备形 成IRF。

(1)配置Device A

# 配置Device A的成员编号为1,创建IRF端口1和2,并分别与物理端口Ten-GigabitEther net3/0/2和Ten-GigabitEthernet3/0/1绑定。

system-view

[Sysname] irf member 1

Info: Member ID change will take effect after the switch reboots and operates in IRF mode.

[Sysname] interface ten-gigabitethernet 3/0/2

[Sysname-Ten-GigabitEthernet3/0/2] shutdown

[Sysname-Ten-GigabitEthernet3/0/2] quit

[Sysname] irf-port 1

[Sysname-irf-port1] port group interface ten-gigabitethernet 3/0/2

[Sysname-irf-port1] quit

[Sysname] interface ten-gigabitethernet 3/0/2

[Sysname-Ten-GigabitEthernet3/0/2] undo shutdown

[Sysname-Ten-GigabitEthernet3/0/2] quit

[Sysname] interface ten-gigabitethernet 3/0/1

[Sysname-Ten-GigabitEthernet3/0/1] shutdown

[Sysname-Ten-GigabitEthernet3/0/1] quit

[Sysname] irf-port 2

[Sysname-irf-port2] port group interface ten-gigabitethernet 3/0/1

[Sysname-irf-port2] quit

[Sysname] interface ten-gigabitethernet 3/0/1

[Sysname-Ten-GigabitEthernet3/0/1] undo shutdown

[Sysname-Ten-GigabitEthernet3/0/1] quit

# 将当前配置保存到下次启动配置文件。

[Sysname] quit

save

# 将设备的运行模式切换到IRF模式。

system-view

[Sysname] chassis convert mode irf

The device will switch to IRF mode and reboot. You are recommended to save the current runnin g configuration and specify the configuration file for the next startup. Continue? [Y/N]:y

Do you want to convert the content of the next startup configuration file flash:/startup.cfg to make it available in IRF mode? [Y/N]:y

Please wait...

Saving the converted configuration file to the main board succeeded.

Slot 1:

Saving the converted configuration file succeeded.

Now rebooting, please wait...

设备重启后Device A组成了只有一台成员设备的IRF。

(2) 配置Device B

# 配置Device B的成员编号为2,创建IRF端口1和2,并分别与物理端口Ten-GigabitEther net3/0/2和Ten-GigabitEthernet3/0/1绑定, 配置与设备A类似。

(3) 配置Device C

# 配置Device C的成员编号为3,创建IRF端口1和2,并分别与物理端口Ten-GigabitEther net2/0/1和Ten-GigabitEthernet2/0/2绑定, 配置与设备A类似。

(4) 配置Device D

# 配置Device D的成员编号为4,创建IRF端口1和2,并分别与物理端口Ten-GigabitEther net2/0/1和Ten-GigabitEthernet2/0/2绑定, 配置与设备A类似。

(5)配置LACP MAD检测

# 创建一个动态聚合接口,并使能LACP MAD检测功能。

system-view

[Sysname] interface bridge-aggregation 2

[Sysname-Bridge-Aggregation2] link-aggregation mode dynamic

[Sysname-Bridge-Aggregation2] mad enable

[Sysname-Bridge-Aggregation2] quit

# 在聚合接口中添加成员端口,包括

GigabitEthernet1/4/0/2、GigabitEthernet2/4/0/1、GigabitEthernet3/3/0/1和GigabitEthernet 4/3/0/1,专用于四台成员设备之间实现LACP MAD检测。

[Sysname] interface gigabitethernet 1/4/0/2

[Sysname-GigabitEthernet1/4/0/2] port link-aggregation group 2

[Sysname-GigabitEthernet1/4/0/2] quit

[Sysname] interface gigabitethernet 2/4/0/1

[Sysname-GigabitEthernet2/4/0/1] port link-aggregation group 2

[Sysname-GigabitEthernet2/4/0/1] quit

[Sysname] interface gigabitethernet 3/3/0/1

[Sysname-GigabitEthernet3/3/0/1] port link-aggregation group 2

[Sysname-GigabitEthernet3/3/0/1] quit

[Sysname] interface gigabitethernet 4/3/0/1

[Sysname-GigabitEthernet4/3/0/1] port link-aggregation group 2

[Sysname-GigabitEthernet4/3/0/1] quit

(6)配置中间设备Device E

Device E作为中间设备来转发、处理LACP协议报文,协助IRF中的成员设备进行多Activ e检测。从节约成本的角度考虑,使用一台支持LACP协议扩展功能的交换机即可。

## **四、 配置关键点:**

1、如果中间设备是一个IRF系统,则必须通过配置确保其IRF域编号与被检测的IRF系

统不同。

2、由于使用的是环型连接,因此当一条IRF链路出现故障后,IRF拓扑将变为链型,不 会发生分裂。现在假设Device A和Device B, 以及Device C和Device D之间的链路均发 生故障, IRF将分裂为两个IRF, 分别由Device A和Device C (以下简称为IRF1), 以及 Device B和Device D组成(以下简称为IRF2)。系统将输出IRF链路状态错误提示,以 及单板失效提示,以IRF1的输出信息为例。

#May 7 09:13:42:388 2010 H3C STM/4/LINK STATUS CHANGE:

#May 7 09:13:42:720 2010 H3C DEVM/1/BOARD STATE CHANGES TO FAILURE:

由于IRF2的Master设备编号较大,因此在MAD冲突后将变为Recovery状态,成员设备 上除保留端口之外的端口都会处于关闭状态。

3、如果此时IRF1也发生了故障,您可以登录到DeviceB或DeviceD的Console口,使用m ad restore命令先将IRF2恢复为Active状态,启动被关闭的接口。

4、当IRF1以及IRF链路均已修复后, 重启IRF1, IRF2上将输出IRF端口状态恢复及插入 新单板的提示信息,表明IRF1和IRF2已经合并。

%May 7 09:30:12:122 2010 H3C STM/6/STM\_LINK\_STATUS\_UP:

#May 7 09:30:36:566 2010 H3C DEVM/1/BOARD INSERTED:

此时通过display irf命令的显示信息,可以看到IRF系统已经恢复,DeviceB为Master设 备。